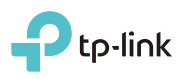

## Operation Mode

7106506716 REV3.0.0

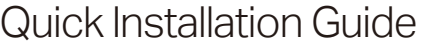

300Mbps Wireless N Mini Router

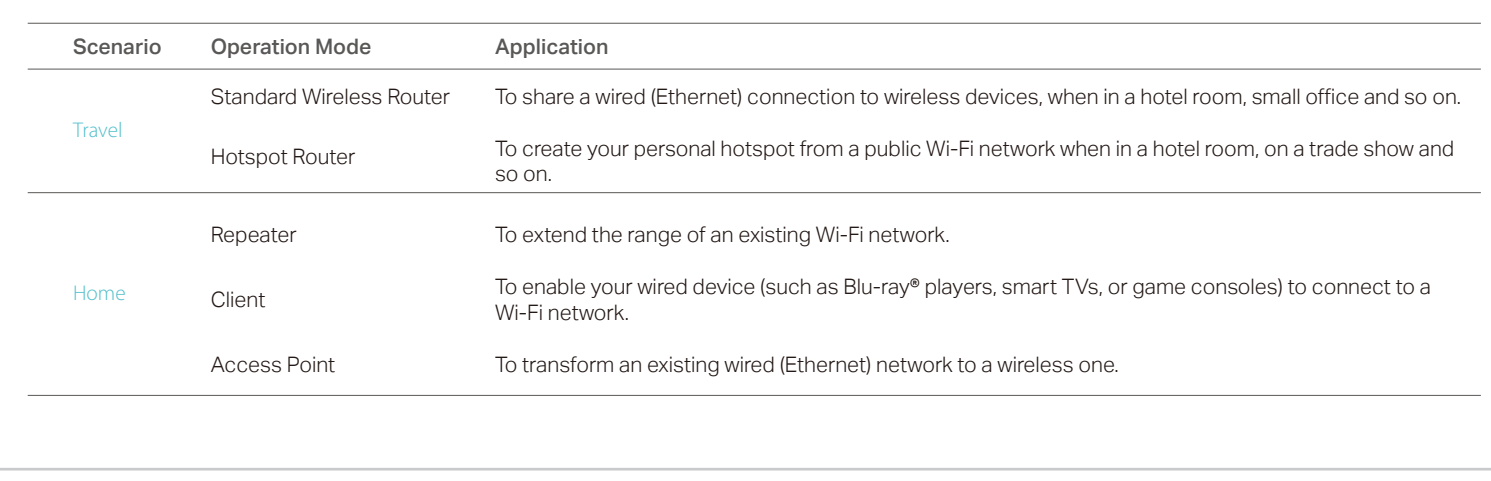

**FHE** MODEL NO. TL-WR810N

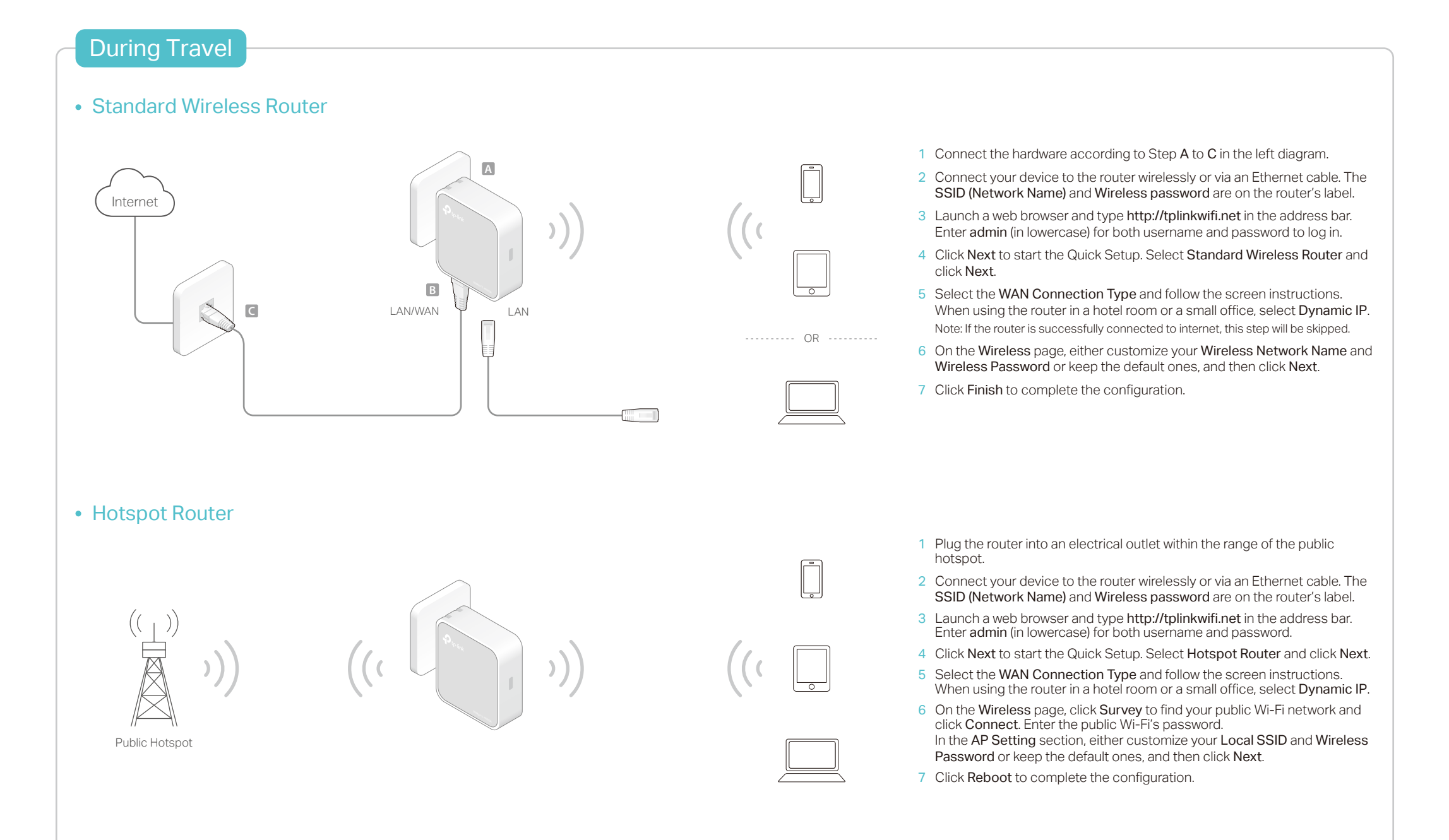

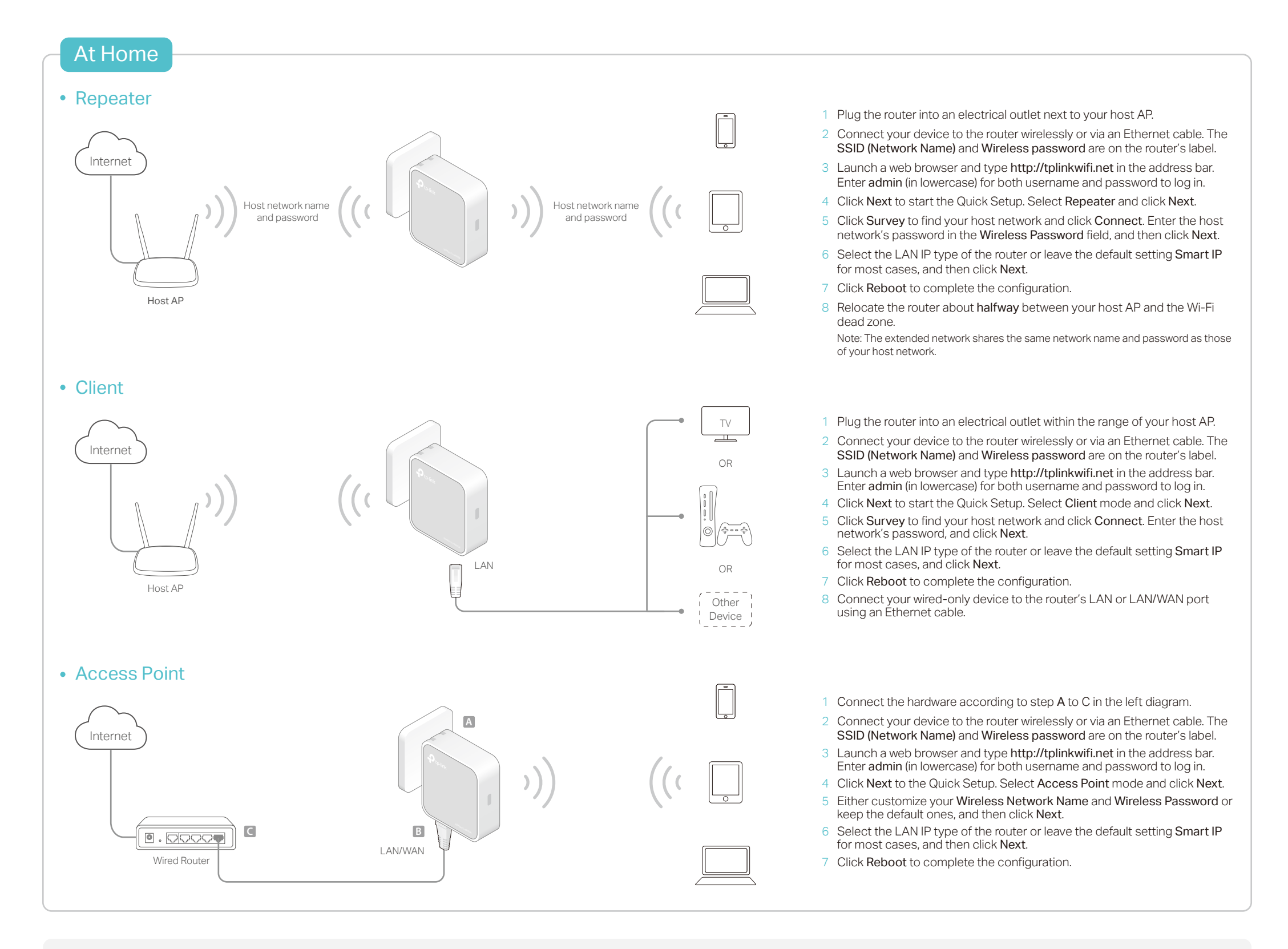

# **FAQ (Frequently Asked Questions)**

## Q1. What can I do if I cannot access internet?

- If using a cable modem, unplug the Ethernet cable and reboot the modem. Wait until its LED is on and stable, and then reconnect the Ethernet cable to the modem.
- If you're in a hotel room or on a trade show, the internet may be limited and requires that you authenticate for the service or purchase the internet access.
- If your internet access is still not available, contact TP-LINK Technical Support.

- With the router powered on, press and hold the Reset button until the LED starts flashing. Then release the button.
- Q3. What can I do if I forgot my web management password? • Refer to FAQ > Q2 to reset the router, and then use the default admin (all lowercase) for both username and password to log in.

## Q4. What can I do if I forgot my wireless network password?

- If you have not changed the default Wireless Password, it can be found on the label of the router
- Connect a computer to the router via an Ethernet cable. Log in to the web management page, and go to Wireless > Wireless Security to retrieve or reset your wireless password. Q2. How do I restore the router to its factory default settings?<br>
reset your wireless password. The restormangement be within the range of your existing host network.

### Q5. What can I do if my wireless signal is unstable or weak?

- It may be caused by too much interference.
- Set your wireless channel to a different one.
- Choose a location with less obstacles that may block the signal between the router and the host AP. An open corridor or a spacious location is ideal.
- Move the router to a new location away from Bluetooth devices and other household electronics, such as cordless phones, microwaves, and baby monitors, to minimize signal interference.
- When in Repeater mode, the ideal location to place the router is about